**Freento Audit Report**

**Extension for Magento 2**

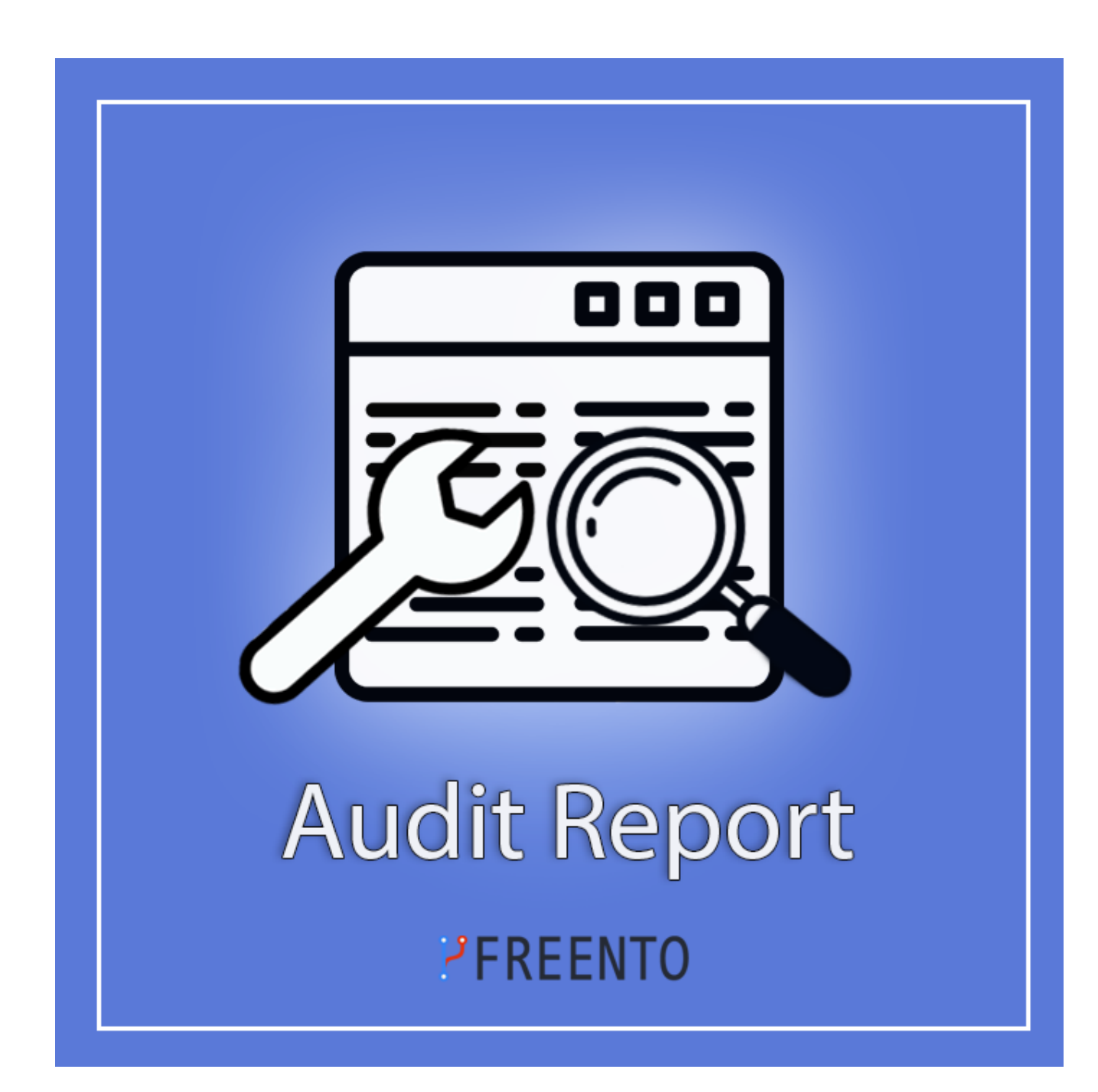

### **Freento**

1

### **Extension description**

Freento Audit Report extension for Magento 2 is a module that analyzes a Magento 2 website to identify areas for improvement. It assesses performance, usability, and provides actionable recommendations. It helps optimize the website for better speed and user experience. The extension generates detailed reports to guide managers in making necessary optimizations.

#### **Main Features:**

- detailed reports of different areas of website
- troubleshooting tips
- checking versions of installed modules
- detailed reports the result of the code quality

### **Freento**

2

### **Extension Installation**

#### **Composer Installation**

The extension is distributed for free and can be installed via Composer: composer require freento/audit-report

To update the extension run this command: composer update freento/audit-report --with-dependencies

#### **Installation from Commerce Marketplace**

- 1. Login to your account at Commerce Marketplace
- 2. Go to "My Purchases" section
- 3. Follow the instructions in the "How to Install" section

Run these steps after the extension installation:

- 1. bin/magento setup:upgrade
- 2. bin/magento setup:di:compile
- 3. bin/magento setup:static-content:deploy

### **Extension usage**

In the Overview tab you can see the grid Server Infrastructure. The grid displays the Magento version, Deploy mode, PHP version, MySQL version and ElasticSearch version. If the version is outdated, a warning appears on the right row.

Install the extension and go to the tab in the main Menu Freento ->Audit Report.

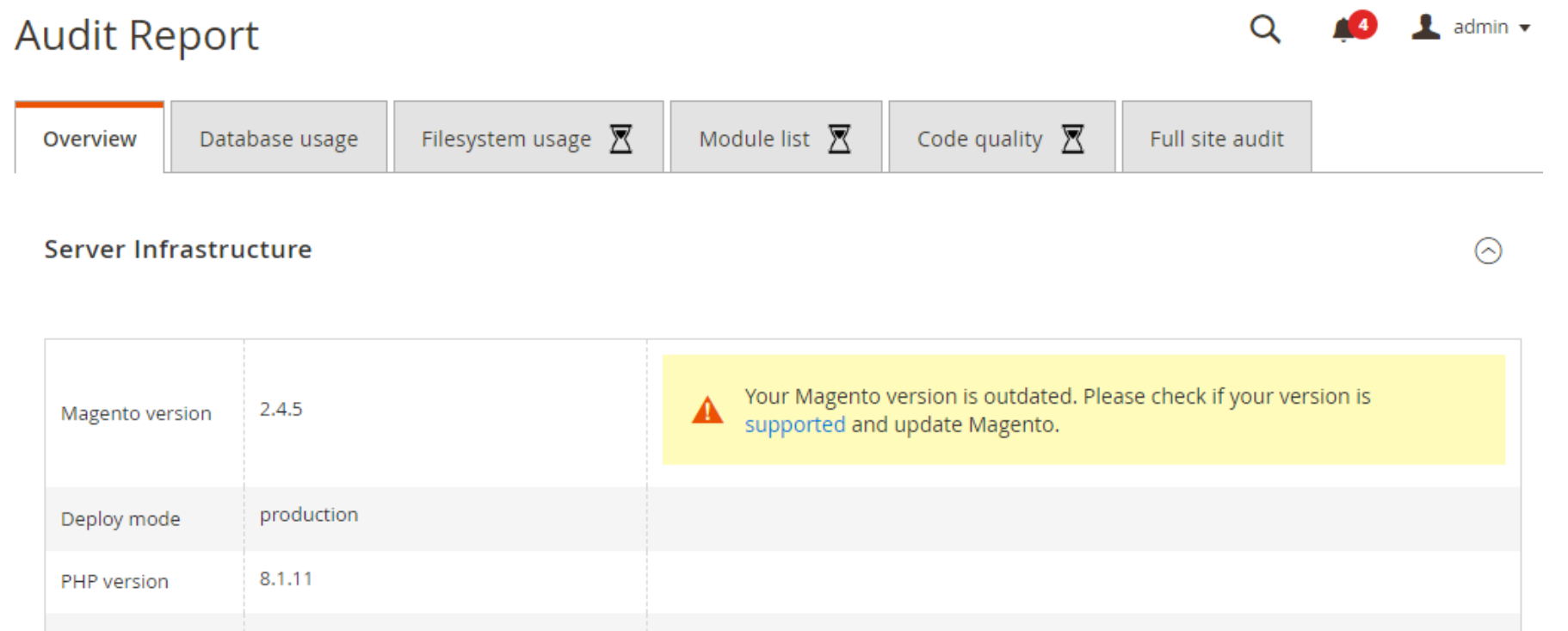

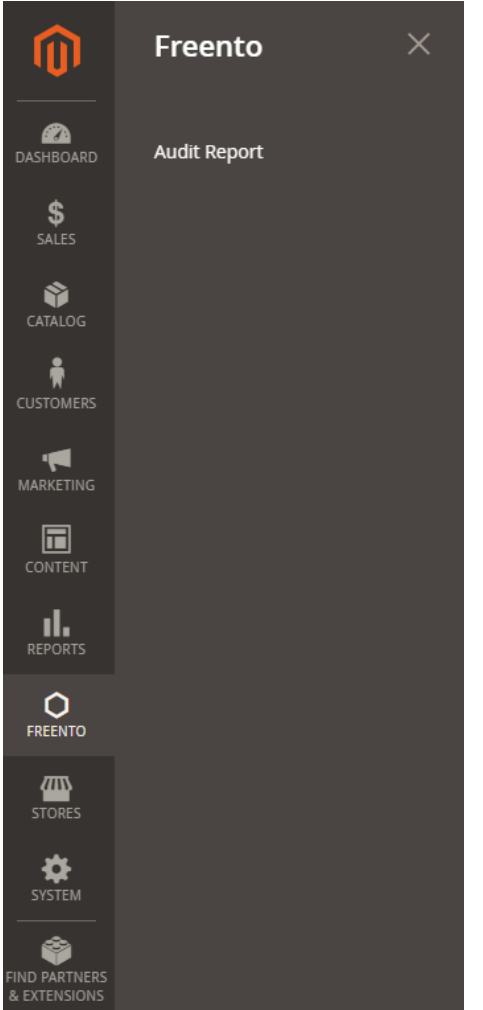

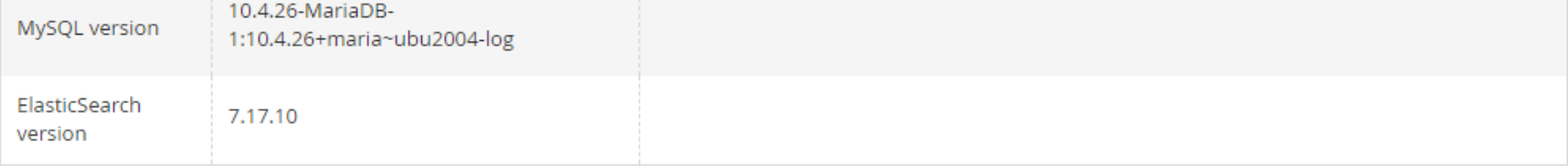

#### **Magento Cache Status**

**Magento Index Status** 

Security

**Freento** 

#### **Overview tab**

#### **Server Infrastructure**

 $\odot$ 

 $\odot$ 

 $\odot$ 

#### **Magento Cache Status**

When the cache is active, its status is denoted by a green "ENABLED" label. Conversely, if the cache is turned off, the status is marked by a red "DISABLED" label. In case the cache becomes invalidated, its condition is represented by an orange "INVALIDATED" label. If any cache is deactivated, a warning message is displayed beneath the cache grid.

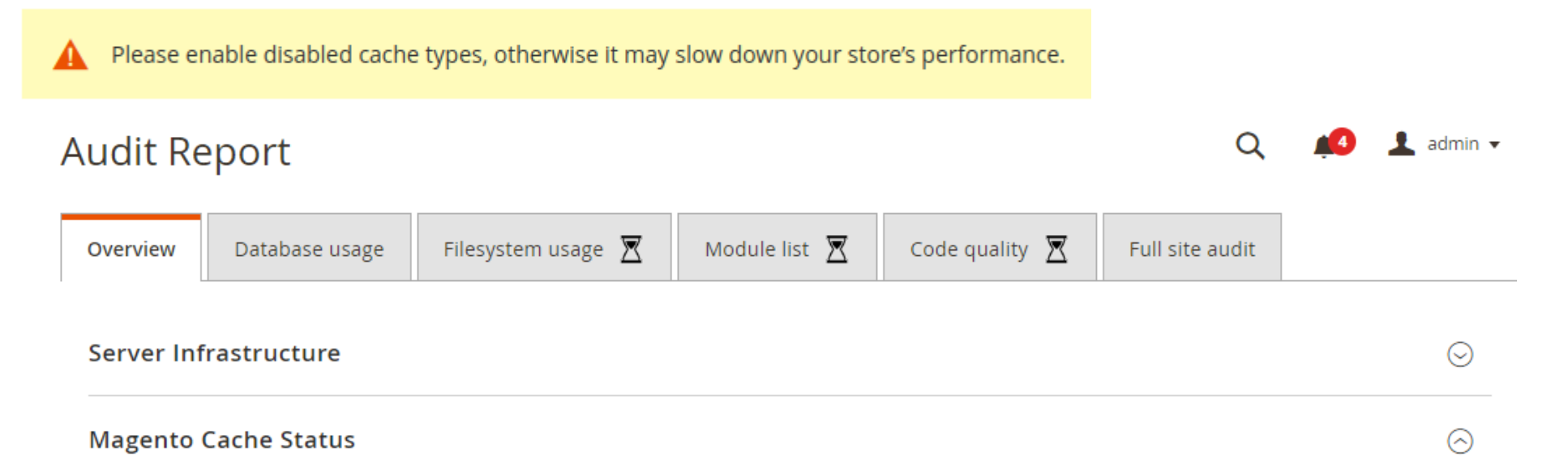

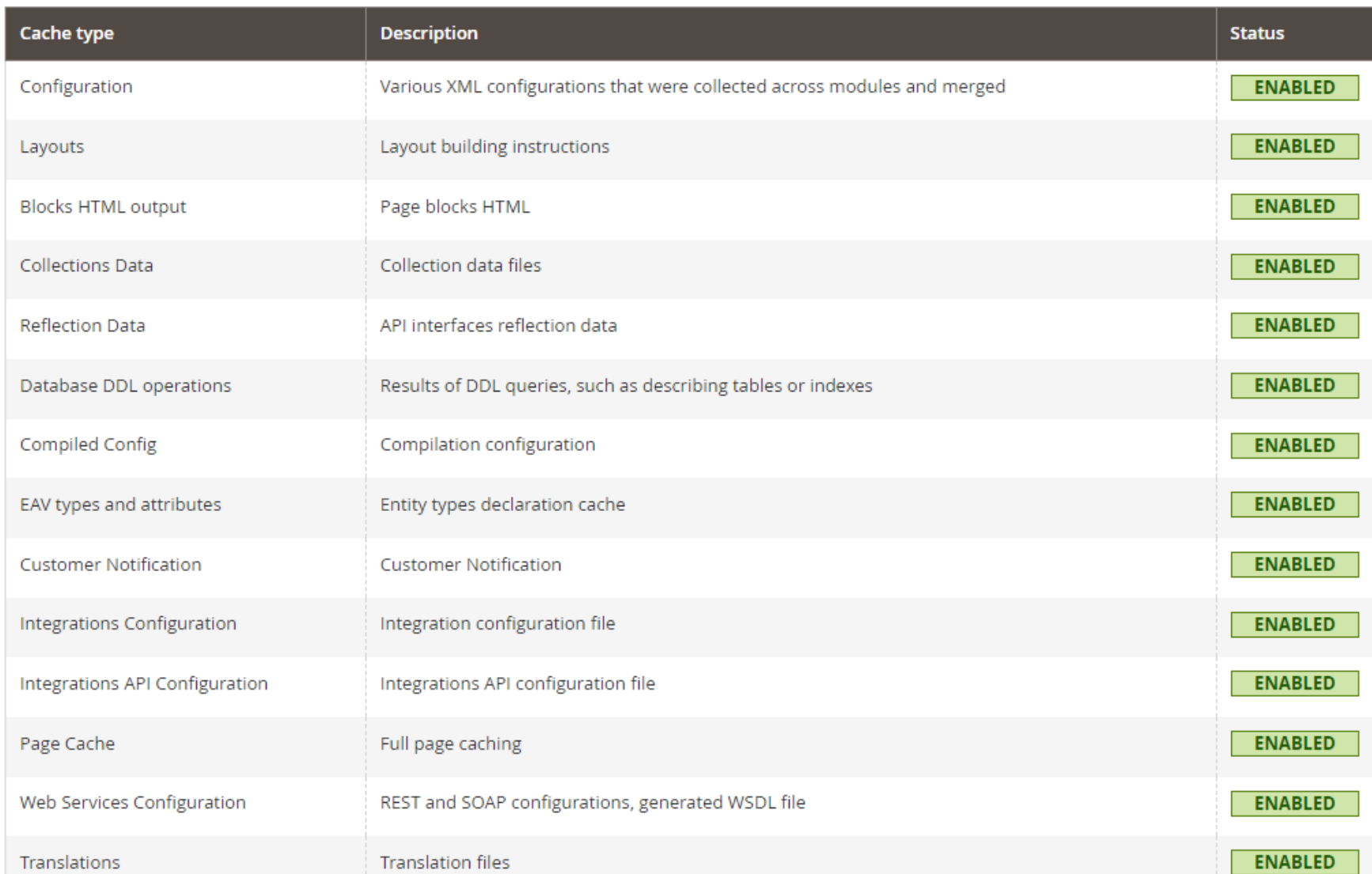

# Freento Audit Report

### **Magento Index Status**

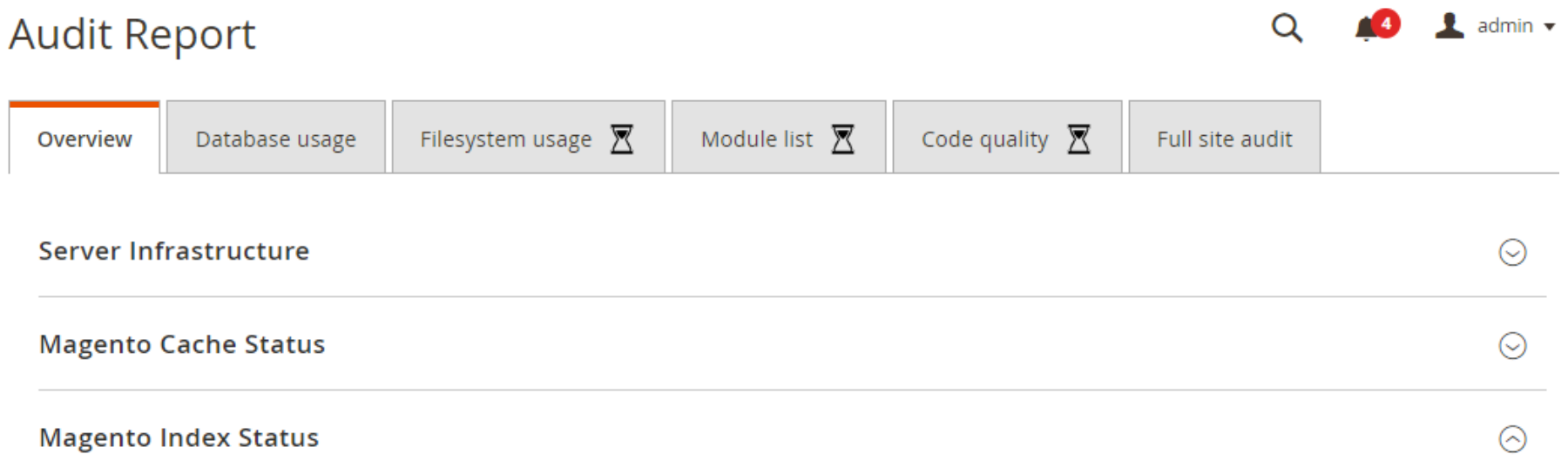

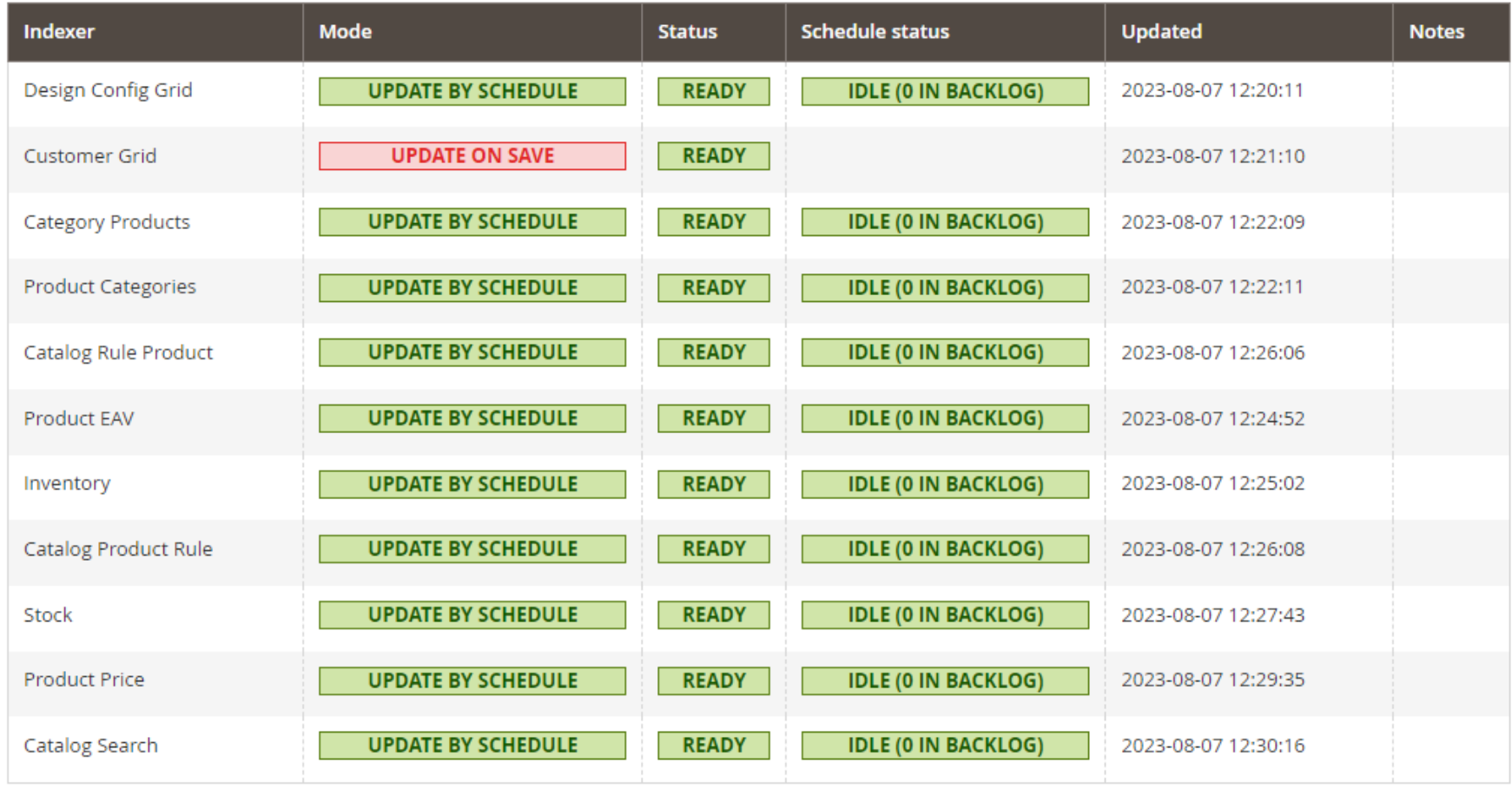

### **Security**

In this tab the module checks and shows the Magento admin URL. In case of any problem, a message is displayed on the right row.

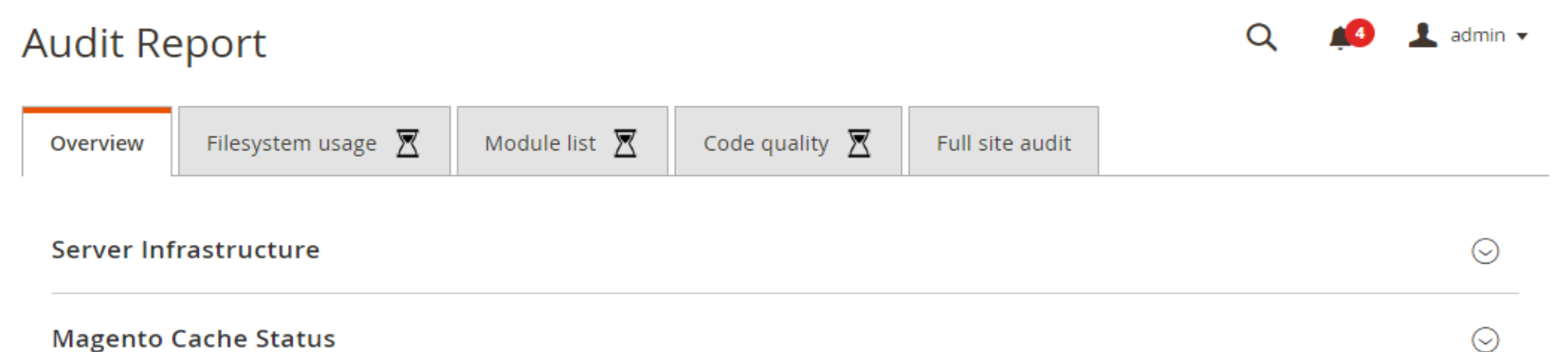

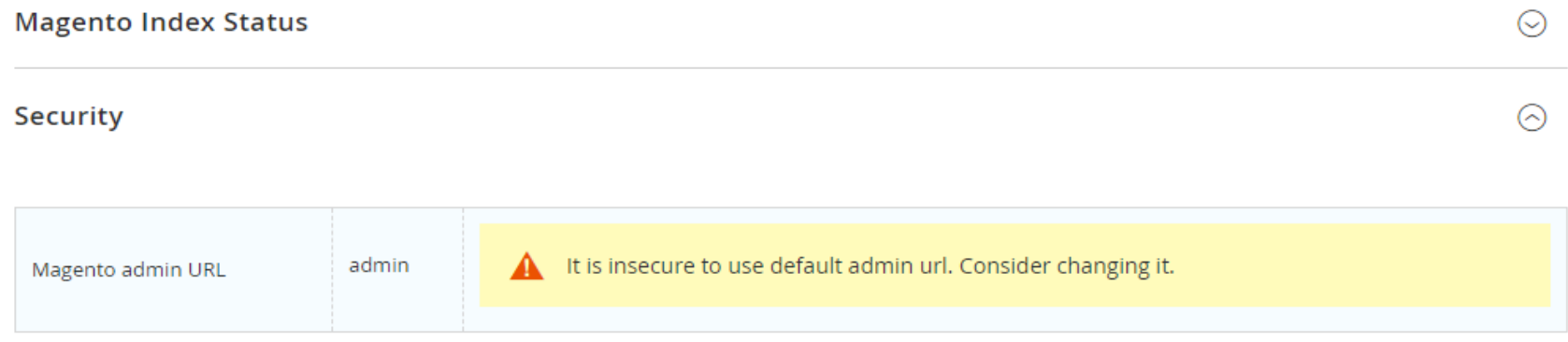

### **Database Usage**

The Database Usage tab contains all Magento database grids according to their disk space size, providing a comprehensive list. If a table size exceeds 200 MB, the corresponding row will be highlighted in red. Additionally, the report description will include the line: "Please review database tables highlighted in red as they consume the most disk space."

### **Audit Report**

 $\triangle 4$  $\frac{1}{2}$  admin  $\sim$  $\alpha$ 

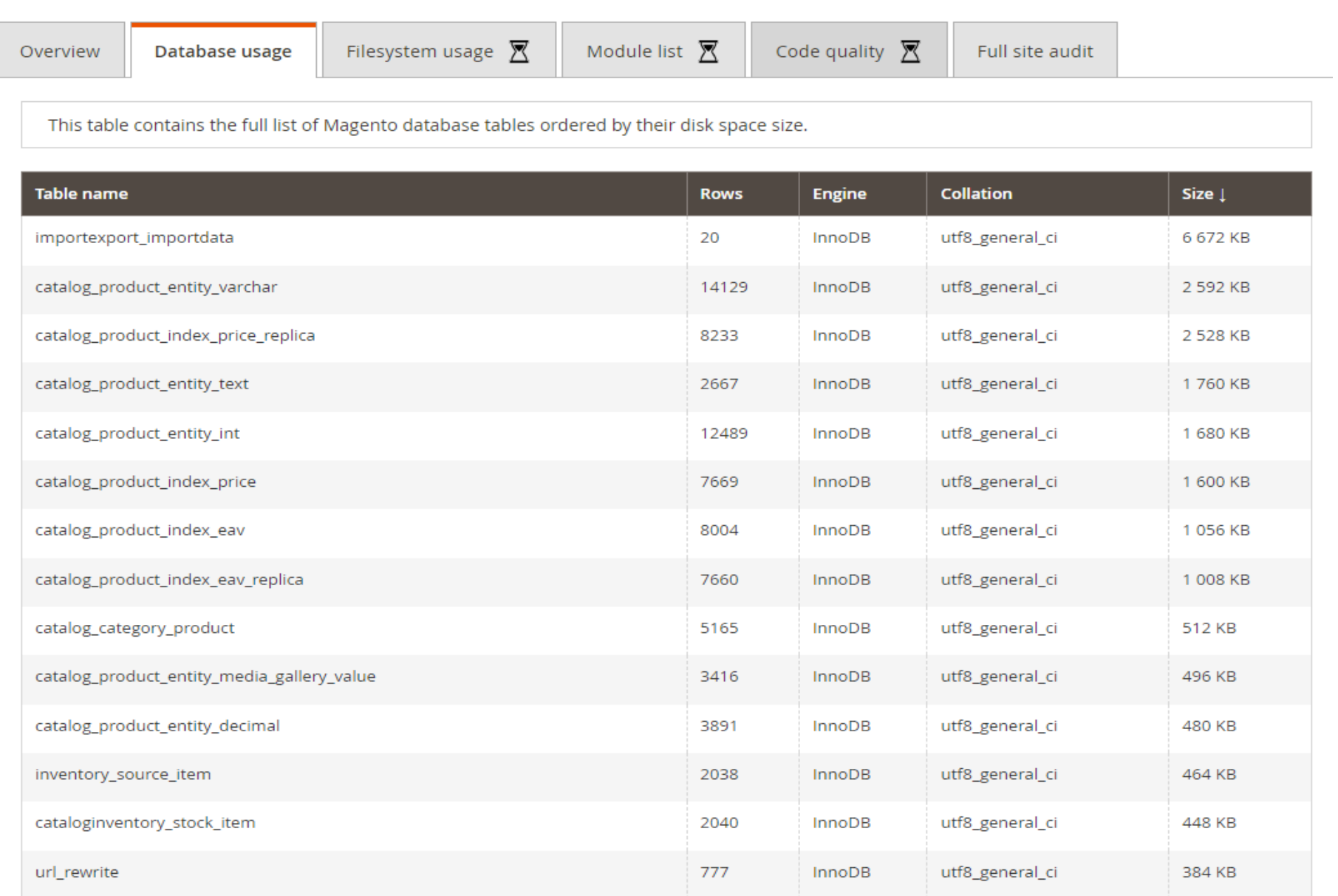

### **Freento**

7

#### **Filesystem usage**

Filesystem usage tab contains directories inside the Magento document root. This report enumerates the parent directories of the Magento document root. It is recommended to routinely review this report to monitor instances of substantial or disproportionately large disk space usage within any directory.

## **Audit Report**

 $\blacksquare$  admin  $\blacktriangledown$ Q

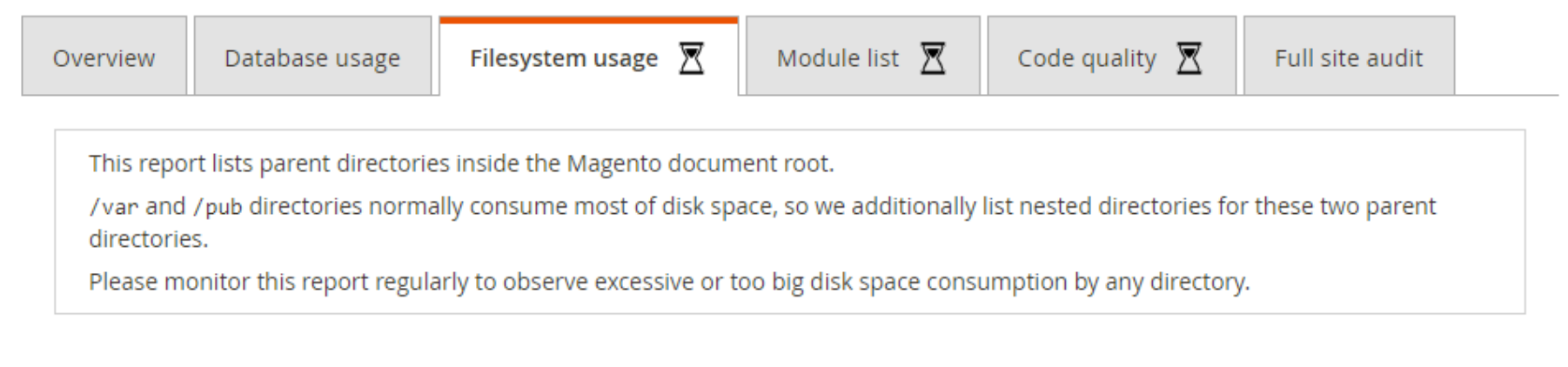

- .idea (0.14 MB)
- app (2.35 MB)
- $\blacksquare$  bin (0.01 MB)
- dev (59.44 MB)
- generated (78.03 MB)
- $\blacksquare$  lib (27.69 MB)
- phpserver (0.01 MB)
- pub (201.85 MB)
	- $\blacksquare$  errors (0.07 MB)
	- media (193.91 MB)
	- opt (0.01 MB)
	- static (7.84 MB)
	- .htaccess (0.01 MB)
	- .user.ini (0.01 MB)
	- cron.php (0.01 MB)
	- get.php (0.01 MB)
	- health\_check.php (0.01 MB)
	- index.php (0.01 MB)
	- Static.php (0.01 MB)
- setup (12.41 MB)
- var (47.47 MB)

#### **Module List**

The Module List tab displays a comprehensive list of all installed modules, excluding the core Magento modules and the Audit Report module. Modules that can be upgraded to their latest versions, ensuring your store's codebase remains up-to-date, are highlighted with an icon.

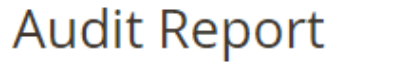

 $\alpha$  $\bullet$  admin  $\bullet$ 

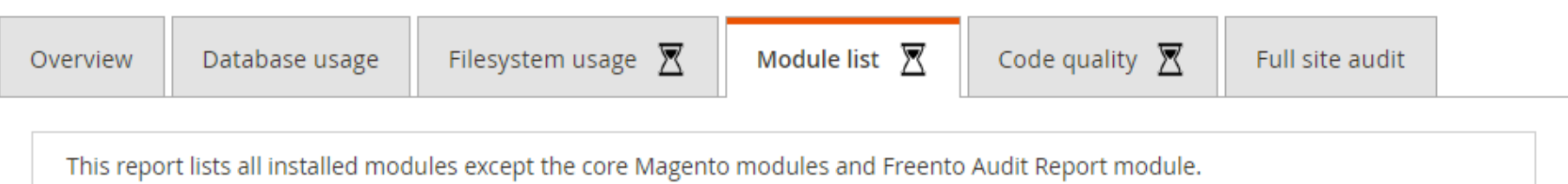

Modules highlighted with the icon can be upgraded to their latest version to keep your store's codebase up-to-date.

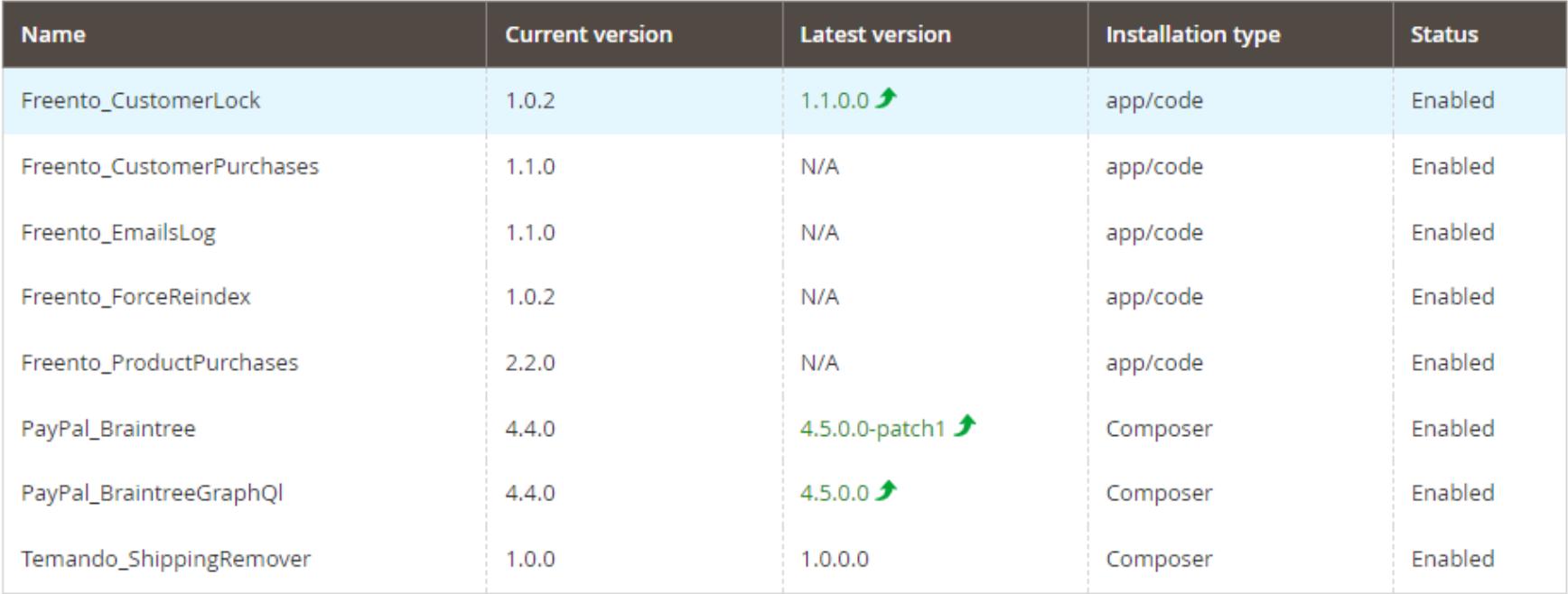

### **Code quality**

Code quality tab contains the result of the automated code quality audit against Magento Coding Standards.

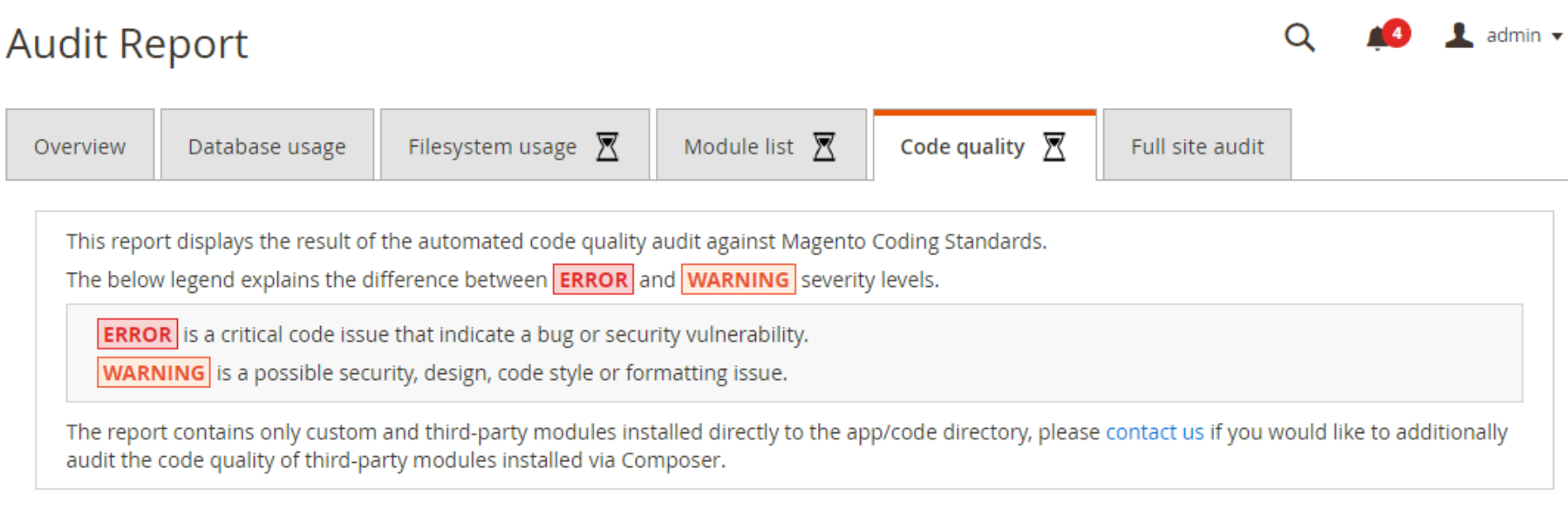

#### Module name: Sample\_CodeQuality

Module path: app/code/Sample/CodeQuality errors: 6, warnings: 26

Message Line **Severity** Setup/UpgradeSchema.php errors: 1, warnings: 6  $\mathbf{1}$ **ERROR** UpgradeSchema scripts are obsolete. Please use declarative schema approach in module's etc/db\_schema.xml file **WARNING** Comment block is missing 21 **WARNING** If the @inheritdoc not inline it shouldn't have braces 28 **WARNING** {@inheritdoc} does not import parameter annotation  $30$ **WARNING** 33 Line exceeds 120 characters; contains 140 characters 38 WARNING Line exceeds 120 characters; contains 137 characters 465 WARNING No space found after comma in argument list Setup/UpgradeData.php errors: 4, warnings: 10 **ERROR** UpgradeData scripts are obsolete. Please use data patches approach in module's Setup/Patch/Data dir 1

### **Full site audit**

#### admin  $\star$ **Audit Report** Q Filesystem usage  $\overline{X}$ Module list  $\overline{\mathbb{X}}$ Code quality  $\overline{\mathbb{X}}$ **Full site audit** Overview Database usage

Freento Audit Report extension provides you with a detailed overview of how different areas of your site are functioning.

However, the report does not cover all possible site areas (like security audit) nor provide detailed instructions on how to fix specific report issues.

 $\odot$ 

If you would like to run a comprehensive audit of your store or get a detailed report explanation from a senior Magento developer, please reach out and our team will be happy to help.

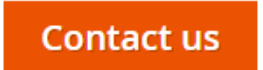